# **Illustrated Parts & Service Map**

# HP 100B All-In One PC

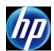

© 2011, 2012 Hewlett-Packard Development Company, L.P. The information contained herein is subject to change without notice. HP shall not be liable for technical or editorial errors or omissions contained herein. Intel, Pentium, Intel Inside, and the Intel logo are trademarks or registered trademarks of the Intel Corporation and its subsidiaries in the U. S. and other countries.

Document Number 640046-002. 2nd Edition June 2012.

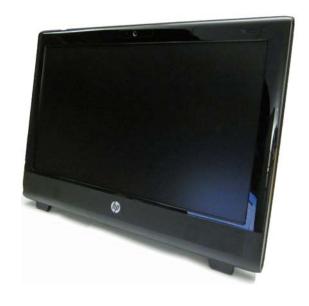

#### **Key Specifications**

| Processor Type    | AMD single-core and dual-core, soldered to system board                                  |  |
|-------------------|------------------------------------------------------------------------------------------|--|
| RAM Type          | DDR3-SDRAM DIMMs, PC2-10600 (1333 MHz) non-ECC                                           |  |
| Maximum RAM       | 4 GB (2 slots)                                                                           |  |
| Power             | 90W PFC/90W HV External AC power adapter                                                 |  |
| Display           | 20-inch, non-glare, 1600x900 CCFL LCD                                                    |  |
| LAN (Wired)       | 10/100/1000 baseT                                                                        |  |
| Wireless          | 802.11 b/g/n Wireless LAN (optional)                                                     |  |
| Graphics          | ATI Radeon UMA Graphics<br>(Radeon HD 6300, DX11, UVD 3.0)                               |  |
| Drive Support     | (1) optical drive (DVD±RW SuperMulti DL)     (1) hard drive (750 GB, 500 GB, 250 GB)     |  |
| I/O Interfaces    | (6) USB ports - 2 side, 4 rear, (1) Headphone jack, (1) Line-out, (1) Microphone-in jack |  |
| Operating Systems | Windows 7 Professional     Red Flag Linux     FreeDOS                                    |  |

## **Spare Parts**

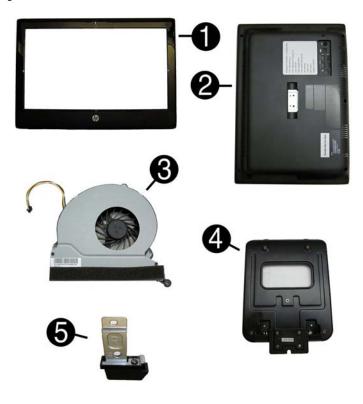

#### System Unit

| - |                                     |            |
|---|-------------------------------------|------------|
| 1 | Front bezel                         | 646780-001 |
| 2 | Rear cover assembly                 | 646781-001 |
| 3 | Fan assembly                        | 646798-001 |
| 4 | Stand assembly                      | 646783-001 |
| 5 | Foot, right                         | 646784-001 |
| * | Foot, left                          | 646785-001 |
| * | Display panel, 20-inch, Samsung/CMI | 646794-001 |
| * | Display panel, 20-inch, LG          | 646795-001 |

<sup>\*</sup> Not shown

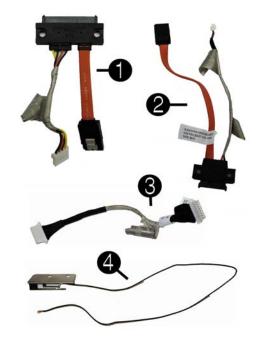

#### Cables

| 1 | Hard drive cable         | 646789-001 |
|---|--------------------------|------------|
| 2 | Optical drive cable      | 646790-001 |
| 3 | Power button board cable | 646782-001 |
| 4 | WLAN antenna             | 646806-001 |
| * | Webcam cable             | 646786-001 |
| * | LVDS cable               | 646787-001 |
| * | Inverter cable           | 646788-001 |

<sup>\*</sup>Not shown

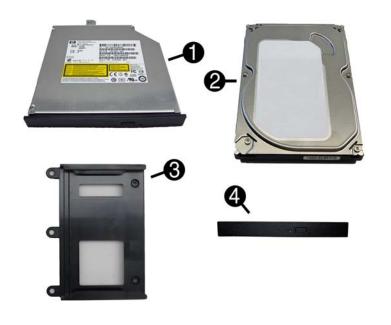

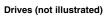

| 1 | 8X DVD±RW SuperMulti DL Drive with LightScribe with bezel    | 646803-001 |
|---|--------------------------------------------------------------|------------|
| * | 8X DVD±RW SuperMulti DL Drive with LightScribe without bezel | 619238-001 |
| 2 | 750 GB hard drive                                            | 632938-001 |
| 2 | 500 GB hard drive                                            | 621421-001 |
| 2 | 250 GB hard drive                                            | 621419-001 |
| 3 | Optical drive holder                                         | 646805-001 |
| 4 | Optical drive bezel                                          | 646804-001 |

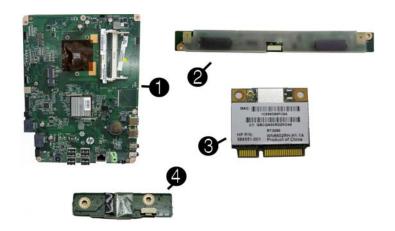

## Standard and Optional Boards

| 1                          | System board, AMD, dual core (includes thermal material) | 644692-001 |
|----------------------------|----------------------------------------------------------|------------|
| 2                          | Inverter for use with Samsung/CMI display panels         | 646796-001 |
| *                          | Inverter for use with LG display panels                  | 646797-001 |
| 3                          | WLAN module (802.11a/b/g/n)                              | 634906-001 |
| 4                          | Power switch board assembly                              | 649230-001 |
| Memory modules (PC3-10600) |                                                          |            |
| *                          | 1 GB                                                     | 647448-001 |
| *                          | 2 GB                                                     | 646800-001 |
| *                          | 4 GB                                                     | 646801-001 |

<sup>\*</sup> Not shown

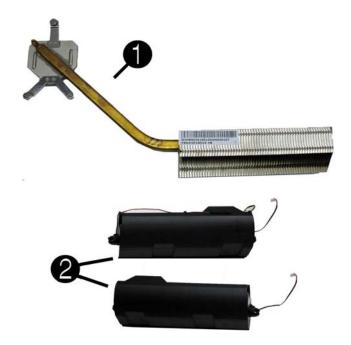

#### Miscellaneous Parts

| inicocharicodo i arto |                                                                                                    |            |
|-----------------------|----------------------------------------------------------------------------------------------------|------------|
| 1                     | Heat sink (thermal module)                                                                                                    | 646799-001 |
| 2                     | Speaker, right                                                                                                    | 646792-001 |
| 2                     | Speaker, left                                                                                                    | 646793-001 |
| *                     | Hard drive grommets (screws)                                                                                                    | 646791-001 |
| *                     | External AC adapter, 90W                                                                                                    | 646779-001 |
| *                     | Power cord for use in the United States                                                                                                    | 246959-001 |
| *                     | Power cord for use in Brazil                                                                                                    | 490371-202 |
| *                     | Power cord for use in Argentina                                                                                                    | 403811-201 |
| *                     | Power cord for use in Italy                                                                                                    | 246959-061 |
| *                     | Mouse, USB, optical, Portia                                                                                                    | 596410-001 |
| *                     | Screw Kit, includes - PM 2.0x3.0, quantity 2 - PM 2.0x5.0, quantity 4 - PM 3.0x8.0, quantity 4 - T8M 2.0x5.0 quantity 2 - PM 2.5x7.0, quantity 48 - T15M 3.0x4.0, quantity 7 - T15M 4.0x5.0, quantity 7 - #6/32x8.5, quantity 4 | 647523-001 |

<sup>\*</sup>Not shown

## Keyboards (not illustrated)

| USB keyboard for use in the United States | 537924-001 |
|-------------------------------------------|------------|
| USB keyboard for use in Latin America     | 537924-161 |
| USB keyboard for use in Brazil            | 537924-201 |

# **System Board**

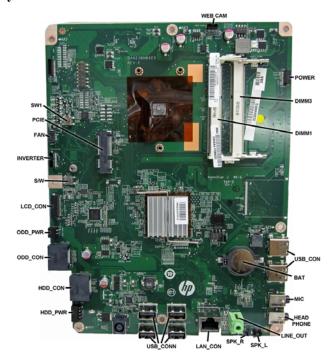

#### System Board Connectors and Jumpers (component location may vary)

| -              | •                            |              | • • • • • • • • • • • • • • • • • • • • |
|----------------|------------------------------|--------------|-----------------------------------------|
| WEB CAM        | Webcam connector             | USB_CON      | USB connectors (4)                      |
| POWER          | Power button board connector | HDD<br>POWER | Hard drive power connector              |
| DIMM3          | Memory socket 2              | HDD_CON      | Hard drive data connector               |
| DIMM1          | Memory socket 1              | ODD_CON      | Optical drive data connector            |
| USB_CON        | USB connectors (2)           | ODD<br>POWER | Optical drive power connector           |
| BAT            | RTC battery socket           | LCD_CON      | Display connector                       |
| MIC            | Microphone connector         | S/W          | System password header                  |
| HEAD-<br>PHONE | Headphone jack               | INVERTER     | Inverter board connector                |
| LINE _OUT      | Headphone jack               | FAN          | System fan connector                    |
| SPK_L          | Speaker jack - left          | PCIE         | WLAN module slot                        |
| SPK_R          | Speaker jack - right         | SW1          | CMOS password header                    |
| LAN_CON        | RJ-45/LAN connector          |              |                                         |

## **Common POST Error Messages**

| Screen Message                      | Probable Cause                                                                    | Recommended Action                                                                                                    |
|-------------------------------------|-----------------------------------------------------------------------------------|----------------------------------------------------------------------------------------------------|
| 101-Option ROM Error                | System ROM or expansion board option ROM checksum.                                | Verify ROM, reflash if required     Remove any recently added cards to see if problem remains.     Clear CMOS. If message disappears, may be problem with card.     Replace system board                      |
| 103-System Board<br>Failure         | DMA or timers                                                                     | Clear CMOS memory.     Remove expansion boards.     Replace system board.                                                                                                    |
| 164-Memory Size Error               | Memory amount has<br>changed since the last boot<br>(memory added or<br>removed). | Press the F1 key to save the memory changes.                                                                                                    |
| 164-Memory Size Error               | Incorrect memory configuration                                                    | Run Setup (F10).     Make sure memory module(s) installed properly.     If third-party memory added, test using HP-only memory.     Verify proper module type.                                                |
| 201-Memory Size Error               | RSM failure                                                                       | Ensure memory modules are correctly installed.     Verify proper module type.     Remove and replace identified faulty memory module(s).     If error persists after replacing modules, replace system board. |
| 214-DIMM Configura-<br>tion Warning | Populated DIMM configura-<br>tion is not optimized                                | Rearrange the DIMMs so that each channel has the same amount of memory.                                                                                                    |
| 301-, 304-Keyboard error            | Keyboard failure.                                                                 | Reconnect keyboard with system turned off.     Check keyboard connection or keys.     Check connector for bent or missing pins.     Replace keyboard.     If 304, possible system board problem.              |
| 511-Display Adapter Failure         | CPU Fan no Detected.                                                              | Reseat CPU fan.     Reseat fan cable.     Replace CPU fan.                                                                                                    |
| 1801-Microcode Patch<br>Error       | Processor not supported by ROM BIOS.                                              | Upgrade BIOS to proper version.     Change the processor.                                                                                                    |
| 1801-Microcode Patch<br>Error       | Processor is not supported by ROM BIOS.                                           | Upgrade ROM proper version.     Change the processor.                                                                                                    |

## Computer Setup.

| Compute  | r Setup.                                                                                                    |
|----------|----------------------------------------------------------------------------------------------------|
| Heading  | Option/Description                                                                                                    |
| File     | System Information - Lists the following main system specifications:                                                                                                    |
|          | <ul> <li>Product name</li> <li>SKU number (some models)</li> <li>Processor type/speed/stepping/<br/>cache size</li> <li>Memory size/speed/ no. channels</li> <li>Integrated MAC Address</li> <li>System BIOS</li> <li>Chassis serial number</li> </ul>     |
|          | About - Displays copyright notice.                                                                                                    |
|          | Set Time and Date - Allows you to set system time and date.                                                                                                    |
|          | Apply Defaults and Exit - Applies the selected default settings and clears any established passwords.                                                                                                    |
|          | Ignore Changes and Exit - Exits setup without applying or saving any changes.                                                                                                    |
|          | Save Changes and Exit - Saves changes to system configuration or default settings and exits Computer Setup.                                                                                                    |
| Storage  | Device Configuration - Lists all installed BIOS-controlled storage devices.  Hard Disk - size, model, firmware, serial number, connector color, SMART, emulation type  CD-ROM - model, firmware, serial number.  SATA Emulation - AHCI, IDE                |
|          | DPS Self-Test - Lets you execute self-tests on DPS-capable ATA hard drives.                                                                                                    |
|          | Boot Order - Allows you to specify boot order or order of attached hard drives.  Shortcut to Temporarily Override Boot Order                                                                                                    |
| Security | Setup Password - Allows you to set and enable setup (Administrator) password.                                                                                                    |
|          | Power-On Password - Allows you to set and enable power-on password.                                                                                                    |
|          | Device Security (some models) - Enables/disables audio, network controllers, embedded security devices., SATA0-1, system audio, network controllers.                                                                                                    |
|          | USB Security - Allows you to enable/disable groups of or individual USB ports. Front USB Ports 11,13, Rear USB Ports 0,1,4,9. Accessory ports 3, 12.                                                                                                    |
|          | Slot Security - Allows you to enable/disable the mini card slot.                                                                                                    |
|          | Network Service Boot - Enables/disables boot from OS on a network server.                                                                                                    |
|          | System IDs - Shows product name, chassis serial number/ UUID, SKU number, family name, feature.; Allows you to set keyboard locale setting.                                                                                                    |
|          | DriveLock Security-Lets you assign/modify hard drive p/w for added security.                                                                                                    |
|          | System Security (some models) - Allows you to enable/disable:  • Data Execution Prevention                                                                                                    |
|          | Protected Audio Video Path (PAVP) (some models)                                                                                                    |
|          | <ul> <li>Virtualization Technology(some models)</li> <li>Virtualization Technology Directed I/O (some models)</li> </ul>                                                                                                    |
|          | Trusted Execution Technology I/O                                                                                                    |
|          | <ul> <li>Embedded Security Device Support</li> <li>OS management of Embedded Security Device (some models)</li> </ul>                                                                                                    |
|          | Button Retask Password Protection                                                                                                    |
|          | <ul><li>Power Button</li><li>Consumer IR Power Button</li></ul>                                                                                                    |
|          | Optical Drive Eject Button                                                                                                    |
| Power    | Hardware Power Management-Lets you enable/disable SATA bus power management and S5 maximum power savings.                                                                                                    |
|          | Thermal - Allows you to control minimum permitted fan idle speed.                                                                                                    |
| Advanced | Power-On Options - Allows you to set:                                                                                                    |
|          | <ul> <li>POST messages - Enable/disable</li> <li>After Power Loss - Off/on/previous state</li> </ul>                                                                                                    |
|          | • POST Delay - None, 5, 10, 15, or 20 seconds                                                                                                    |
|          | BIOS Power-On - Allows you to set the computer to turn on at a preset time.                                                                                                    |
|          | Bus Options (some models) - Allows you to enable/disable PCI SERR# Generation and PCI VGA palette snooping.                                                                                                    |
|          | Device Options - Allows you to set:  Num Lock State at Power-On (on/off)                                                                                                    |
|          | Multi-Processor (enable/disable)                                                                                                    |
|          | <ul> <li>Internal Speaker (some models)</li> <li>NIC Option ROM Download (PXE, Disable, iSCSI</li> </ul>                                                                                                    |
|          | Management Devices - Only displayed in the Advanced Menu when the BIOS                                                                                                    |
|          | detects multiple management options. This option is for installed NIC cards that support ASF or DASH. Use the Management Devices menu to select if the BIOS management operations will be through the embedded solution or one of the installed NIC cards. |
|          | Management Operations - Allows you to set:                                                                                                    |
|          | <ul> <li>MEBx Setup Prompt (enable/disable)</li> <li>Unprovision AMT on next boot</li> </ul>                                                                                                    |
|          | SOL Terminal Emulation Mode                                                                                                    |
|          | SOL Local Keyboard (enable/disable)                                                                                                    |